# **Instalacion Debian**

fuente:<https://docs.docker.com/engine/installation/linux/debian>

Cambiar directorio donde se instalan las imagenes:

<https://forums.docker.com/t/how-do-i-change-the-docker-image-installation-directory/1169>

# **Configuraciones**

La forma recomendada de cambiar configuraciones por defecto es crear el archivo:

sudo vim /etc/docker/daemon.json

## **Cambiar rango IP de los contenedores**

1. Editar:

sudo vim /etc/docker/daemon.json

Y añadir:

{ "bip": "10.59.0.1/16" }

2. Reiniciar el servicio:

sudo service docker restart

## **Habilitar debug**

<https://success.docker.com/article/how-do-i-enable-debug-logging-of-the-docker-daemon>

1. Editar:

sudo vim /etc/docker/daemon.json

Y añadir:

{

"debug": true

```
}
```
2. Recargar el servicio:

sudo kill -SIGHUP \$(pidof dockerd)

3. Ver logs

```
sudo tail -F /var/log/daemon.log
```
## **Ejecutar como no root**

Para que el usuario "usuario" puede ejecutar docker sin sudo:

1. Añadirle al grupo "docker"

sudo usermod -a -G docker usuario

2. Cerrar sesión bash. Quizá lo más drástico es cerrar window manager (Gnome, Awesome, etc…)

# **Crear imagenes**

### **Modificar tamaño de la imagen base**

Por defecto la imagen es de 10Gb. Lo podemos ver haciendo:

# docker info

Base Device Size: 10 GB

Para aumentarlo, paramos docker y lo arrancamos con el siguiente parámetro:

# service docker stop

Cambiamos /lib/systemd/system/docker.service

ExecStart=/usr/bin/docker daemon --storage-opt dm.basesize=20G -H fd://

Actualizamos servicio por systemd:

systemctl daemon-reload

Ahora ya está a 20Gb:

# docker info

Base Device Size: 21.47 GB

## **Actualizar imagen previa**

1. Arrancar contenedor

docker run -t -i training/sinatra /bin/bash

2. Hacer algun cambio

gem install json

3. Hacer commit

```
docker commit -m "Added json gem" -a "Kate Smith" \
0b2616b0e5a8 ouruser/sinatra:v2
```
### **Desde arhivo de config**

1. Crear archivo

mkdir sinatra cd sinatra vim Dockerfile

2. Con el siguiente contenido:

```
# This is a comment
FROM ubuntu:14.04
MAINTAINER Kate Smith <ksmith@example.com>
RUN apt-get update && apt-get install -y ruby ruby-dev
RUN gem install sinatra
```
3. Generar la imagen. El parámetro -t es el nombre y el tag que le ponemos. El . es porque estamos en el directorio, indica la ruta al fichero Dockerfile

docker build . -t ouruser/sinatra:v2

En un directorio diferente:

docker build <path>/sinatra -t ouruser/sinatra:v2

Y si tenemos otro nombre de fichero:

docker build -f DockerfilePrueba . -t ouruser/sinatra:v2

## **Entrar en un container como root**

Si tenemos cambiado el usuario con el que se ejecuta docker podemos entrar como root de esta manera y luego cambiar la contraseña si nos conviene:

docker exec -u 0 -it mycontainer bash

docker exec -u root -it mycontainer bash

# **Cambiar politica de reinicio de contenedor**

<https://docs.docker.com/config/containers/start-containers-automatically/>

Miramos que política tiene:

```
docker inspect container_name| jq -r '.[0].HostConfig.RestartPolicy'
```

```
{
   "Name": "always",
   "MaximumRetryCount": 0
```
}

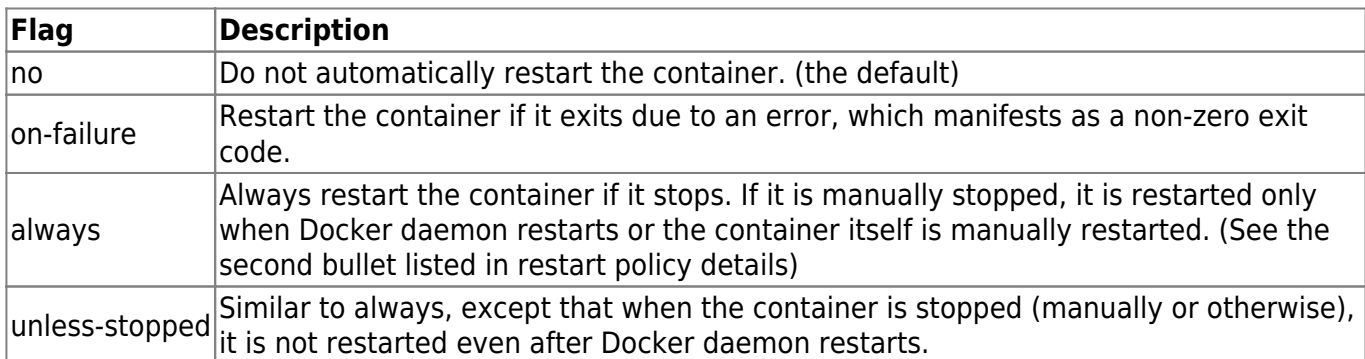

Para cambiarlo

docker update --restart unless-stopped container\_name

# **Red**

Hay 2 cambios importantes que se estan produciendo ahora mismo (ENE/2016):

Network. Caracteristica soportada por la version 1.9. Dejara obsoleta la opcion "–link"

IPs estaticas para contenedores. Esta previsto introducirla en la version 1.10, prevista para febrero de 2016

Hay un excelente artículo que las explica:

<https://docs.docker.com/network/network-tutorial-standalone/#use-the-default-bridge-network>

## **Visibilidad contenedor\_a <-> contenedor\_b**

La opción "–link" debe evitarse, está en desuso.

Hay que resolver dos cuestiones:

1. Que haya conectividad a nivel de red entre contenedores 2. Que cada contenedor pueda acceder por nombre al otro contenedor.

**IMPORTANTE**: la gracia es que si se destruye un contenedor y se vuelve a crear, se pueda detener y arrancar el otro contenedor. Con "–link" si se destruye el contenedor "enlazado", al detener el contenedor que lo referenciaba e intentar arrancarlo de nuevo NO podremos.

### **Sin docker compose**

En este ejemplo:

- Tenemos 3 contenedores 3, "sever a", "server b" y "server c"
- server a y server b tienen conectividad
- Desde server a se puede llegar a server\_b por nombre
- Desde server b se puede llegar a server a por nombre
- Si se destruye server b, se vuelve a crear y se detiene server a, se podrá volver a arrancar server a
- server c no llega a nivel de red (ni resuelve el nombre) de server a ni de server b

1. Crear la red

docker network create network-private

2. Creamos los 3 contenedores 3

```
docker run --name server_a \
 -ti \lambda --network network-private \
 --net-alias server a \setminus -d debian
docker run --name server b \setminus -ti \
  --network network-private \
  --net-alias server_b \
```

```
 -d debian
```

```
docker run --name server c \setminus-ti \lambda -d debian
```
3. Desde "server a" llegamos a "server b" por nombre:

3.1. Nos conectamos

docker exec -ti server\_a bash

3.2. Ejecutamos:

ping server\_b

Resultado esperado similar a:

```
PING server b (192.168.224.3) 56(84) bytes of data.
64 bytes from server b.network-private (192.168.224.3): icmp seq=1 ttl=64
time=0.222 ms
64 bytes from server_b.network-private (192.168.224.3): icmp_seq=2 ttl=64
time=0.134 ms
\overline{C}--- server b ping statistics ---
2 packets transmitted, 2 received, 0% packet loss, time 1013ms
rtt min/avg/max/mdev = 0.134/0.178/0.222/0.044 ms
root@34e909656151:/#
```
3.3. Salimos

exit

4. Re-creamos "server\_b"

docker stop server\_b && docker rm server\_b

```
docker run --name server b \setminus -ti \
  --network network-private \
 --net-alias server b \setminus -d debian
```
5. Detenemos y arrancamos "server\_a"

docker stop server\_a

Al arrancarlo:

docker stop server\_a

NO nos da ningún error. Si hubiésemos usado la opción "–link" no hubiéramos podido arrancarlo

6. Repetir el paso 3. Debemos obtener el mismo resultado

7. Limpiamos

```
docker stop server_a && docker rm server_a
docker stop server_b && docker rm server_b
docker stop server_c && docker rm server_c
docker network rm network-private
```
#### **Con docker compose**

1. Crear el siguiente archivo:

```
version: '3.7'
services:
 server a:
  container name: server_a
   image: debian
   stdin_open: true
   tty: true
   networks:
    network-private:
     aliases:
     - server_a
 server b:
  container name: server b
   image: debian
  stdin open: true
   tty: true
   networks:
    network-private:
     aliases:
     - server_b
  server_c:
   container_name: server_c
   image: debian
   stdin_open: true
   tty: true
networks:
   network-private:
     name: network-private
```
2. Levantar el entorno:

```
docker-compose up -d
```
3. Realizar las mismas pruebas que en el apartado anterior (re-crear el contenedor se tendrá que hacer a mano, sin docker-compose)

4. Para limpiar:

4.1. Eliminar a mano "server b"

docker stop server\_b && docker rm server\_b

4.2. Pararlo todo

docker-compose down

# **Puertos**

Para especificar, por ejemplo, que el puerto 8000 del host se conecta al puerto 80 del contenedor:

docker run -d -p 8000:80 training/webapp python app.py

# **Sistema de archivos**

Montar un volumen del anfitrion como volumen de datos en el contenedor:

```
docker run -d -P --name web -v /host/dir:/container/dir training/webapp
python app.py
```
Crear y montar un contenedor de volumen de datos

docker create -v /dbdata --name dbdata training/postgres /bin/true docker run -d --volumes-from dbdata --name db1 training/postgres docker run -d --volumes-from dbdata --name db2 training/postgres etc...

## **Comandos varios**

<https://coderwall.com/p/ewk0mq/stop-remove-all-docker-containers>

• One liner to stop / remove all of Docker containers:

```
docker stop $(docker ps -a -q)
docker rm $(docker ps -a -q)
```
Obtener todos los contenedores:

docker ps -a -q

Comandos varios, luego se iran explicando:

docker run -i -t ubuntu /bin/bash

docker run -d ubuntu:14.04 /bin/sh -c "while true; do echo hello world; sleep 1; done"

• Pre-descargar una imagen

docker pull centos

Conectarse a un contenedor

```
docker exec -u root -it container name bash
```
Liberar espacio eliminando imagenes:

```
docker images --no-trunc| grep none | awk '{print $3}' | xargs -r docker rmi
```
Eliminar imagenes:

docker rmi mi\_imagen

Obtener IP local del contenedor, una vez conocido el container ID

```
docker inspect --format '{{ .NetworkSettings.IPAddress }}' container_id
```
Obtener puertos que tiene abiertos internamente (con jq):

docker inspect container\_id |jq .[].NetworkSettings.Ports

Renombrar container:

docker rename CONTAINER NEW\_NAME

Conectarse al terminal de un contenedor (debe haberse arrancado con -ti):

docker attach my\_container

Desconectarse de la consola sin detener el contenedor:

 $CTRL + p + q$ 

## **Imagenes**

A continuacion una lista de imagenes y servicios y sus particularidades

## **Odoo**

[https://hub.docker.com/\\_/odoo/](https://hub.docker.com/_/odoo/)

### **8.x**

Punto de partida:

/srv/docker/data . +-- odoo-8 | +-- conf | +-- openerp-server.conf +-- odoo-9 | +-- conf | +-- openerp-server.conf +-- postgres-odoo-8 | +-- data +-- postgres-odoo-9 +-- data

[Archivo de configuracion](https://github.com/odoo/docker/blob/master/8.0/openerp-server.conf) de Odoo:

/srv/docker/data/odoo-9/conf/openerp-server.conf

```
[options]
addons path = /usr/lib/python2.7/dist-packages/openerp/addons,/mnt/extra-
addons
data dir = /var/lib/odooauto_reload = Truedb user = user
db password = secret
; admin_passwd = admin
; csv internal sep = ,
; db maxconn = 64; db name = False; db template = template1
; dbfilter = .*; debug_mode = False
; email_from = False
; limit_memory_hard = 2684354560
; limit_memory_soft = 2147483648
; limit request = 8192; limit_time_cpu = 60
; limit_time_real = 120
; list_db = True
; log db = False; log_handler = [':INFO']
```
; log\_level = info ; logfile = None ; longpolling\_port = 8072 ; max cron threads =  $2$ ; osv\_memory\_age\_limit = 1.0 ; osv\_memory\_count\_limit = False ; smtp\_password = False ; smtp  $port = 25$ ; smtp\_server = localhost ; smtp\_ssl = False ; smtp\_user = False  $:$  workers =  $\theta$ ; xmlrpc = True ; xmlrpc interface = ; xmlrpc port  $= 8069$ ; xmlrpcs = True ; xmlrpcs\_interface = ; xmlrpcs port =  $8071$ 

Arrancar (por soleares) un contenedor con Postgres. En este ejemplo uso un directorio del host para almacenar la base de datos y el mismo usuario que hemos definido antes:

```
docker run -d -e POSTGRES_USER=user -e POSTGRES_PASSWORD=secret -v
/srv/docker/data/postgres-odoo-9/data:/var/lib/postgresql/data --name
postgres-odoo-9 postgres
```
Arrancar contenedor con odoo apuntando a ese contenedor postgresql y al archivo de config:

```
docker run -p 127.0.0.1:8069:8069 --link postgres-odoo-9:db -t -v
/srv/docker/data/odoo-9/conf:/etc/odoo --name odoo-9 odoo
```
Probar:

http://localhost:8069

### **10.x**

Creo que no hay cambio respecto a la 8.0:

1. Lanzar un contender con la base de datos Postgre:

```
docker run --name odoo10-db \
```

```
-e POSTGRES USER=odoo \
```

```
-e POSTGRES PASSWORD=odoo \
```

```
 -v /home/usuario/data/docker/data/odoo10-db:/var/lib/postgresql/data \
```

```
 -d postgres:9.4
```
2. Lanzar el contenedor con Odoo:

```
docker run --name odoo10 \
 -p 8069:8069--link odoo10-db:db \
 -v /home/usuario/data/docker/data/odoo10:/etc/odoo \
  -d odoo
```

```
3. Acceder:
```
[http://localhost:8069](#page--1-0)

### **PHP**

- Escucha en el puerto 8000
- Dejar en el directorio del host "/srv/docker/5-apache" las webs a servir
- Enlazo con un docker "mariadb" para poder usarlo como base de datos, le llamaré "mysql"

```
docker run --name 7-apache \
```

```
-p 8000:80
```

```
 --link mariadb:mysql \
```
- -v /home/usuario/data/docker/data/7-apache:/var/www/html \
- -d php:7-apache

### **Instalar módulos PHP**

**AVISO**: si se usa un php.ini propio cascará la instalación, habrá que referenciar en ese archivo las rutas a los .po que toque

Instalar bibliotecas necesarias para trabajar con MySQL/MariaDB:

1. Nos conectamos al contenedor

docker exec -u root -it 5-apache bash

2. Instalamos (ver documentación de esa imagen de docker)

• Para imagen de PHP 5

docker-php-ext-install mysql mysqli pdo pdo\_mysql

Para imagen de PHP 7

docker-php-ext-install mysqli pdo pdo\_mysql

#### 2.1. **Caso especial: GD**

```
apt-get update
apt-get install libpng-dev
docker-php-ext-install gd
```
#### 2.2. **Caso especial: mcrypt**

\* Para imagen PHP <7.2

apt-get update apt-get install libmcrypt-dev docker-php-ext-install mcrypt

\* Para imagen PHP >=7.2

pecl install mcrypt-1.0.1 docker-php-ext-install mcrypt

TODO: (PHP >=7.2) ver si se ha instalado realmente o no:

```
install ok: channel://pecl.php.net/mcrypt-1.0.1
configuration option "php_ini" is not set to php.ini location
You should add "extension=mcrypt.so" to php.ini
```
3. Salimos

exit

4. (Desde el host) Reiniciamos el contenedor para que los cambios tomen efecto:

docker restart 5-apache

### **Habilitar mod\_rewrite**

docker exec 5-apache a2enmod rewrite docker exec 5-apache service apache2 restart

A mi se me paró el contenedor, arrancarlo pues:

docker start 5-apache

### **MariaDB**

- Almacena las bases de datos en el directorio del host "/srv/docker/data/mariadb/databases"
- Toma config adicional del directorio "/srv/docker/data/mariadb/config":

```
+-- mariadb
     +-- config
         | +-- custom.cnf
     +-- databases
```
#### **custom.cnf**

[mysqld] bind-address=0.0.0.0

docker run --name mariadb \

- -v /home/usuario/data/docker/data/mariadb/databases:/var/lib/mysql \
- -v /home/usuario/data/docker/data/mariadb/config:/etc/mysql/conf.d \
- -e MYSQL ROOT PASSWORD=mysecret \
- -d mariadb:latest
	- Para hacer una ingesta de archivo .sql:

```
docker exec -i mariadb mysql -u root -psecret < /path/to/file.sql
```
Para interactuar vía cliente mysql (ya NO es necesario el "export TERM=dumb"):

```
docker exec -ti mariadb bash
mysql -u root -p
grant all on db.* to 'db'@'%' identified by 'db';
flush privileges;
exit;
```
Configuración que viene por defecto:

```
# MariaDB database server configuration file.
#
# You can copy this file to one of:
# - "/etc/mysql/my.cnf" to set global options,
# - "~/.my.cnf" to set user-specific options.
#
# One can use all long options that the program supports.
# Run program with --help to get a list of available options and with
# --print-defaults to see which it would actually understand and use.
#
# For explanations see
# http://dev.mysql.com/doc/mysql/en/server-system-variables.html
# This will be passed to all mysql clients
# It has been reported that passwords should be enclosed with ticks/quotes
# escpecially if they contain "#" chars...
# Remember to edit /etc/mysql/debian.cnf when changing the socket location.
[client]
port = 3306socket = /var/run/mysqld/mysqld.sock
# Here is entries for some specific programs
# The following values assume you have at least 32M ram
# This was formally known as [safe_mysqld]. Both versions are currently
parsed.
[mysqld_safe]
socket = /var/run/mysqld/mysqld.sock
```
 $nice = 0$ [mysqld] skip-host-cache skip-name-resolve # # \* Basic Settings #  $#user = mysql$ pid-file = /var/run/mysqld/mysqld.pid socket = /var/run/mysqld/mysqld.sock  $port = 3306$  $basedir = /usr$  $datadir = /var/lib/mysgl$  $tmpdir = /tmp)$ lc messages  $dir = /usr/share/mysql$  $lc$  messages = en US skip-external-locking # # Instead of skip-networking the default is now to listen only on # localhost which is more compatible and is not less secure.  $#bind-address$  = 127.0.0.1 #  $# *$  Fine Tuning #  $max$  connections = 100  $connect$  timeout = 5 wait  $t$ imeout =  $600$  $max$  allowed packet = 16M thread cache size  $= 128$ sort buffer size  $= 4M$ bulk insert buffer size = 16M  $tmp$  table size  $= 32M$ max heap table size =  $32M$ # # \* MyISAM # # This replaces the startup script and checks MyISAM tables if needed # the first time they are touched. On error, make copy and try a repair. myisam\_recover\_options = BACKUP key buffer size  $= 128M$  $#open-files-limit = 2000$ table open cache  $= 400$ myisam sort buffer size =  $512M$  $concurrent$  insert = 2 read buffer size  $= 2M$ read\_rnd\_buffer\_size = 1M # # \* Query Cache Configuration # # Cache only tiny result sets, so we can fit more in the query cache.

```
query cache limit = 128Kquery_cache_size = 64M
# for more write intensive setups, set to DEMAND or OFF
#query cache type = DEMAND
#
# * Logging and Replication
#
# Both location gets rotated by the cronjob.
# Be aware that this log type is a performance killer.
# As of 5.1 you can enable the log at runtime!
#general log file = /var/log/mysql/mysql.log
\#general log = 1#
# Error logging goes to syslog due to
/etc/mysql/conf.d/mysqld_safe_syslog.cnf.
#
# we do want to know about network errors and such
#log warnings = 2#
# Enable the slow query log to see queries with especially long duration
#slow query log[=\{0|1\}]slow query log file = /var/log/mysql/mariadb-slow.log
long query time = 10#log slow rate limit = 1000#log_slow_verbosity = query_plan
#log-queries-not-using-indexes
#log slow admin statements
#
# The following can be used as easy to replay backup logs or for
replication.
# note: if you are setting up a replication slave, see README.Debian about
# other settings you may need to change.
#server-id = 1#report host = master1
#auto increment increment = 2#auto increment offset = 1#log_bin = /var/log/mysql/mariadb-bin
#log bin index = /var/log/mysgl/mariadb-bin.index# not fab for performance, but safer
#sync binlog = 1expire_loss_days = 10max binlog size = 100M# slaves
#relay log = /var/log/mysgl/relay-bin
#relay log index = /var/log/mysql/relay-bin.index
#relay log info file = /var/log/mysql/relay-bin.info
#log slave updates
#read_only
#
# If applications support it, this stricter sql_mode prevents some
```

```
# mistakes like inserting invalid dates etc.
#sql_mode = NO_ENGINE_SUBSTITUTION,TRADITIONAL
#
# * InnoDB
#
# InnoDB is enabled by default with a 10MB datafile in /var/lib/mysql/.
# Read the manual for more InnoDB related options. There are many!
default storage engine = InnoDB
# you can't just change log file size, requires special procedure
#innodb log file size = 50Minnodb buffer pool size = 256Minnodb log buffer size = 8Minnodb file per table = 1innodb open files = 400innodb io capacity = 400innodb flush method = 0 DIRECT
#
# * Security Features
#
# Read the manual, too, if you want chroot!
# chroot = /var/lib/mysql/
#
# For generating SSL certificates I recommend the OpenSSL GUI "tinyca".
#
# ssl-ca=/etc/mysql/cacert.pem
# ssl-cert=/etc/mysql/server-cert.pem
# ssl-key=/etc/mysql/server-key.pem
#
# * Galera-related settings
#
[galera]
# Mandatory settings
#wsrep_on=ON
#wsrep_provider=
#wsrep cluster address=
#binlog_format=row
#default_storage_engine=InnoDB
#innodb autoinc lock mode=2
#
# Allow server to accept connections on all interfaces.
#
#bind-address=0.0.0.0
#
# Optional setting
#wsrep slave threads=1
#innodb_flush_log_at_trx_commit=0
[mysqldump]
quick
quote-names
```

```
max allowed packet = 16M
[mysql]
#no-auto-rehash # faster start of mysql but no tab completion
[isamchk]
key buffer = 16M#
# * IMPORTANT: Additional settings that can override those from this file!
# The files must end with '.cnf', otherwise they'll be ignored.
#
!includedir /etc/mysql/conf.d/
```
## **Zabbix**

### **Zabbix Server**

```
https://hub.docker.com/r/zabbix/zabbix-server-mysql/
```

```
docker run --name zabbix-server \
 --link mariadb:mysql \setminus-e DB SERVER HOST="mariadb" \
  --link mariadb:mysql \
 -e MYSQL DATABASE="zabbix server" \
 -e MYSQL USER="zabbix server" \
-e MYSQL PASSWORD="zabbix server" \
  -v /home/usuario/data/docker/data/zabbix-
server/externalscripts:/usr/lib/zabbix/externalscripts \
  -d zabbix/zabbix-server-mysql
```
### **Zabbix Web**

```
docker run --name zabbix-web \
  --link zabbix-server:zabbix-server \
  --link mariadb:mysql \
 -e DB SERVER HOST="mariadb" \
 -e MYSQL DATABASE="zabbix server" \
 -e MYSQL USER="zabbix server" \
 -e MYSQL PASSWORD="zabbix server" \
 -e ZBX SERVER HOST="zabbix-server" \
  -e TZ="Europe/Madrid" \
 -p 8000:80 -d zabbix/zabbix-web-apache-mysql
```
La base de datos que usa es la que provee el Zabbix Server al que se enlace.

Se puede acceder a través de:

[http://localhost:8000](#page--1-0)

Usuario: Admin Contraseña: zabbix

# **Repositorios**

## **hub.docker.com**

Tenemos una imagen y la queremos subir a nuestro repositorio hub de docker:

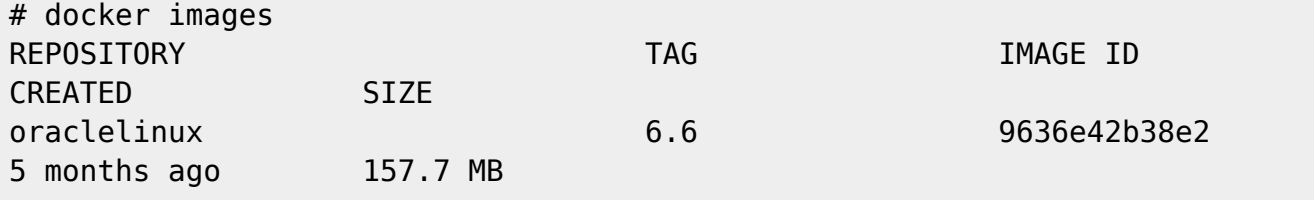

Le cambiamos el nombre al de nuestro repositorio:

# docker tag 9636e42b38e2 iwanttobefreak/weblogic121

Nos logamos en nuestro repositorio:

# docker login --username=<usuario> --email=<correo>

Subimos la imagen:

```
# docker push iwanttobefreak/weblogic121
The push refers to a repository [docker.io/iwanttobefreak/weblogic121]
5f70bf18a086: Pushed
3b101413fff5: Pushed
latest: digest:
sha256:9acc7e03325faa04fe466d9b2c22c5241fb8c0c276e3bbcfeaa66714c894f98e
size: 2
```
Nos crea un repositorio en nuestro hub de docker

## **Asociar hub de docker con github**

Si queremos mantener nuestro docker desde github y que se generen las imagenes automáticamente: **Automated Build**

Primero creamos nuestro repositorio en GitHub. Luego lo creamos en docker.Vamos a Create/Create Automated Build

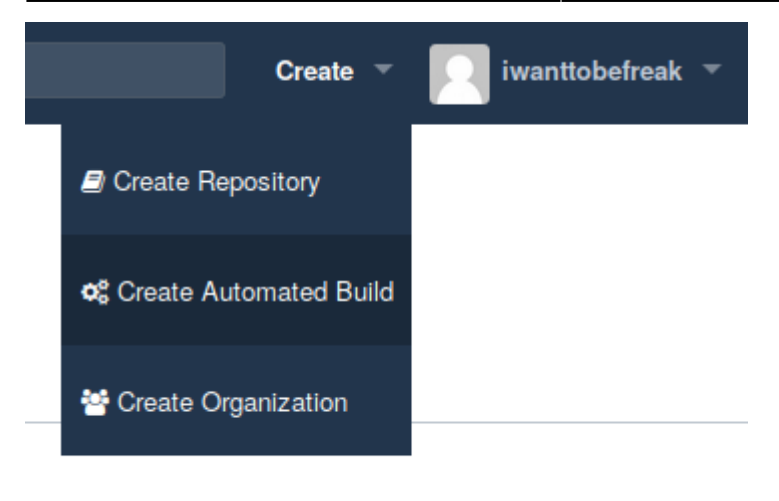

Seleccionamos GitHub y nuestro repositorio de github. Ponemos descripición y pulsamos create

## **Repositorio en local y GITHUB**

Para descargar un repositorio de GITHUB:

git clone https://github.com/iwanttobefreak/docker-weblogic1036.git

Para subir el repositorio:

```
git add <fichero>
git commit -m "cambio realizado"
git push
```
### **Borrar containers e imagenes que no se usan**

Borra los containers que no tengan guión "-" en el nombre y las imágenes sin repositorio:

```
#!/bin/bash
docker ps -a | awk {'print $NF'}| grep -v -E '\-|NAMES' | xargs -i docker rm
{}
docker images | awk '{if ( $1 = "<none>" ) printf $3" \n"]' | xargs -i
docker rmi {}
```
Script de borrado de imagenes y containers huérfanos

```
#!/bin/bash
while read linea
do
   docker rmi -f $linea
done < <(docker images | awk '{if ( $2 == "<none~" ) printf $3"\\n"}')
```

```
while read linea
do
   imageid=`echo $linea|awk {'print $2'}`
   docker images| grep $imageid
   if [ `echo $?` -eq 1 ]
   then
     containerid=`echo $linea|awk {'print $1'}`
     echo "Borrando container: "$containerid" "$imageid
     docker rm $containerid
   fi
done < <(docker ps -a )
```
## **Docker en Glusterfs**

Para poder correr docker en glusterfs cambiamos el sistema de archivos de aufs a devicemapper

Si hacemos

# docker info

Storage Driver: aufs

Lo cambiamos a devicemapper. Si usamos systemd es en el fichero:

```
/etc/systemd/system/docker.service
```
Cambiamos –storage-driver a devicemapper

```
[Service]
ExecStart=/usr/bin/dockerd -H tcp://0.0.0.0:2376 -H
unix:///var/run/docker.sock --storage-driver devicemapper --tlsverify --
tlscacert /etc/docker/ca.pem --tlscert /etc/docker/server.pem --tlskey
/etc/docker/server-key.pem --label provider=generic
```
Recargamos systemctl y reiniciamos docker

```
systemctl daemon-reload
/etc/init.d/docker restart
```
Ya podemos escribir en glusterfs:

Storage Driver: devicemapper

## **Arrancar contenedores automáticamente**

<https://docs.docker.com/engine/admin/start-containers-automatically/>

docker update --restart=unless-stopped mycontainer

# **Docker compose**

<https://docs.docker.com/compose/>

## **Apache Php y Mysql**

Levanta un frontend con apache y php que conecta con otro contendedor con mysql:

docker-compose.yml

```
version: '2'
services:
   bbdd:
     image: mysql:5
     environment:
     - MYSQL ROOT PASSWORD=dadada
      - MYSQL_DATABASE=prova
      - MYSQL_USER=armando
      - MYSQL_PASSWORD=bronca
     restart: always
   web:
     image: eboraas/apache-php
     links:
       - bbdd:bbdd
     ports:
       - 8081:80
     volumes:
      - ./html/:/var/www/html/
     restart: always
```
Creamos el fichero dentro de la carpeta html/mysql.php

```
<?php
// Conectando, seleccionando la base de datos
$link = mysql_connect('bbdd', 'armando', 'bronca')
     or die('No se pudo conectar: ' . mysql_error());
echo 'Connected successfully';
mysql select db('prova') or die('No se pudo seleccionar la base de datos');
// Realizar una consulta MySQL
$query = 'SELECT * FROM pet';
$result = mysql_query($query) or die('Consulta fallida: ' . mysql_error());
// Imprimir los resultados en HTML
```

```
echo "<table>\n";
while ($line = mysql_fetch_array($result, MYSQL_ASSOC)) {
     echo "\t<tr>\n";
     foreach ($line as $col_value) {
        echo "\t\t<td>$col value</td>\n";
     }
    echo "\t</tr>\n";
}
echo "</table>\n";
// Liberar resultados
mysql free result($result);
// Cerrar la conexión
mysql_close($link);
?>
```
## **Estadísticas**

Para mostrar estadísticas de consumo de recursos por contenedor:

```
watch -n 5 'docker stats --no-stream --format "table
{{.Name}}\t{{.Container}}\t{{.CPUPerc}}\t{{.MemUsage}}" | sort -r -k 3 -h'
```
# **Usar variables de entorno en tiempo de arranque**

1. Crear script de arranque

mkdir /tmp/aux cd /tmp/aux vim entrypoint.sh

Con el siguiente contenido:

#!/bin/bash echo "Content of VAR1 is: "\$VAR1" "

2. Crear Dockerfile:

cd /tmp/aux vim Dockerfile

Con el siguiente contenido:

Legido Wiki - http://wiki.legido.com/

FROM debian:testing

COPY entrypoint.sh /

```
RUN chmod +x /entrypoint.sh
```
ENTRYPOINT ["/entrypoint.sh"]

3. Probar

docker build . -t localhost/test && docker stop test && docker rm test && docker run --name test -ti -e VAR1=patata localhost/test

La última linea de la salida debería ser:

Content of VAR1 is: patata

4. Limpiar

docker stop test && docker rm test && docker rmi localhost/test

## **Timezone**

Para ganar tiempo dejo algunos ejemplos de cómo configurar el timezone dependiendo de la imagen

## **Alpine**

Hay que hacer 2 cosas:

1. Instalar el paquete "tzdata"

apk add tzdata

2. Configurar la variable de entorno "TZ"

## **Debian (p.ej.python:3-stretch)**

Hay que hacer 1 cosa:

1. Crear un enlace simbólico. En este ejemplo usamos la variable "\$TZ", pero se puede "hardcodear" a "Europe/Madrid" por ejemplo

ln -snf /usr/share/zoneinfo/\$TZ /etc/localtime && echo \$TZ > /etc/timezone

## **Errores**

## **docker: Error response from daemon: rpc error: code = 2 desc = "oci runtime error: could not synchronise with container process: no subsystem for mount".**

Parece que es debido a la instalación de docker, seguí las instrucciones de instalación para debian y todo ok:

<https://docs.docker.com/engine/installation/linux/debian/>

1. Uninstall old versions

sudo apt-get remove docker docker-engine

- 2. Set up the repository
- 2.1. Install packages to allow apt to use a repository over HTTPS:

```
sudo apt-get install \
      apt-transport-https \
      ca-certificates \
     curl \setminus gnupg2 \
      software-properties-common
```
2.2. Add Docker's official GPG key:

curl -fsSL https://download.docker.com/linux/debian/gpg | sudo apt-key add -

2.3. Use the following command to set up the stable repository. You always need the stable repository, even if you want to install edge builds as well.

```
sudo add-apt-repository \
    "deb [arch=amd64] https://download.docker.com/linux/debian \
   $(lsb release -cs) \
    stable"
```
3. Install Docker CE

sudo apt-get update; sudo apt-get install docker-ce

## **Forzar detención contenedor estado "restart"**

Escenario:

1. Hemos detenido un contenedor cuya política de reinicio era "unless-stopped":

docker stop dns dns

2. El contenedor está en estado "restart":

```
docker ps | grep dns
5cb2e9ca4508 keducoop/dns:v2 "./dockerdns --
domai…" 3 months ago Restarting (1) About an hour ago
0.0.0.0:53->53/udp dns
```
#### **Solución**

1. Cambiar la política de reinicio del contenedor a "no":

```
docker update --restart=no dns
dns
```
2. Ahora **SI** se podrá detener el contenedor sin que vuelva a intentar iniciarse:

docker stop dns dns

Comprobar:

docker ps | grep dns

## **ERROR: Service 'logrotate' failed to build: invalid reference format**

Escenario:

\* Uso docker compose \* Uso build dentro del docker compose \* La imagen y la versión se pasan por parámetro

#### **docker-compose.yml**

```
version: '3.7'
services:
  logrotate:
   build:
    context: ./path/to/dir
    args:
     - IMAGE=${IMAGE}
     - VERSION=${VERSION}
...
```
#### **Dockerfile** (dentro de './path/to/dir')

ARG IMAGE

ARG VERSION

FROM \$IMAGE:\$VERSION

...

**.env**

IMAGE= VERSION=latest

Solución:

Revisar que las variables "IMAGE" y "VERSION" sean coherentes. En este caso por error IMAGE estaba vacía

## **ERROR: yaml.parser.ParserError: while parsing a block mapping**

Error completo:

```
ERROR: yaml.parser.ParserError: while parsing a block mapping
   in "./docker-compose.analytics-celery-v3.yml", line 1, column 1
expected <block end>, but found '<block mapping start>'
   in "./docker-compose.analytics-celery-v3.yml", line 14, column 2
```
Asegurarse que todos los servicios están alineados a la misma altura.

**KO**

```
version: '3.7'
services:
   logrotate-legacy:
     build:
       context: ./services/logrotate/
       dockerfile: Dockerfile
    container name: logrotate-legacy
     environment:
       - LOGROTATE_LOGFILES=/var/log/plc/*.log
     volumes:
       - /var/log/plc/:/var/log/plc/:rw
 logrotate:
```

```
container name: ${LOGROTATE NAME}
```
name: \${NETWORK LOGROTATE}

```
 image: ${LOGROTATE_IMAGE_LOCAL}/${LOGROTATE_NAME}:${LOGROTATE_VERSION}
   restart: ${LOGROTATE_RESTART}
   volumes:
   - ${LOGROTATE VOLUME PLC HOST}: ${LOGROTATE VOLUME PLC CONTAINER}
   build:
    #context: ./services/logrotate
    context: ./services/logrotate-v2/
    args:
    - IMAGE=${LOGROTATE IMAGE}
    - VERSION=${LOGROTATE VERSION}
    - LOGROTATE_LOGFILES=${LOGROTATE LOGROTATE LOGFILES}
networks:
 network-logrotate:
```
#### **OK**

```
version: '3.7'
services:
 logrotate-legacy:
     build:
       context: ./services/logrotate/
       dockerfile: Dockerfile
    container name: logrotate-legacy
     environment:
       - LOGROTATE_LOGFILES=/var/log/plc/*.log
     volumes:
       - /var/log/plc/:/var/log/plc/:rw
 logrotate:
  container_name: ${LOGROTATE_NAME}
  image: ${LOGROTATE_IMAGE_LOCAL}/${LOGROTATE_NAME}:${LOGROTATE_VERSION}
  restart: ${LOGROTATE RESTART}
   volumes:
   - ${LOGROTATE_VOLUME_PLC_HOST}: ${LOGROTATE_VOLUME_PLC_CONTAINER}
   build:
    #context: ./services/logrotate
    context: ./services/logrotate-v2/
    args:
   - IMAGE=${LOGROTATE IMAGE}
    - VERSION=${LOGROTATE VERSION}
    - LOGROTATE LOGFILES=${LOGROTATE LOGROTATE LOGFILES}
networks:
 network-logrotate:
```

```
 name: ${NETWORK_LOGROTATE}
```
### **does not match any of the regexes: '^x-'**

Error completo:

```
ERROR: The Compose file './docker-compose.rafa.yml' is invalid because:
networks.network-rafa-db value 'network-proxy' does not match any of the
regexes: '^x-'
```
#### **Causa**

Un bloque, en este caso dentro de networks, no está alineado correctamente

#### **Solución**

1. Identificar el bloque, en este caso "networks"

2. Revisar las entradas. Una de ellas tiene un espacio de más o de menos

## **Servidor tarda en apagarse esperando por contenedores docker**

<https://bugs.debian.org/cgi-bin/bugreport.cgi?bug=989490#14>

### **Docker build con variables**

Si queremos tener versionado un docker, por ejemplo con versiones diferentes de node.js desde el build. Instala por defecto la version 16.13.0

FROM debian

ARG NODE VERSION=16.13.0

```
RUN wget
https://nodejs.org/download/release/v$NODE_VERSION/node-v$NODE_VERSION-linux
-x64.tar.xz
RUN mkdir -p /usr/local/lib/nodejs
```
RUN tar -xJvf node-v\$NODE\_VERSION-linux-x64.tar.xz -C /usr/local/lib/nodejs

CMD ["bash", "-l"]

Si quisiera crear una imagen con otra versión:

docker build --build-arg NODE VERSION=18.15.0 -f Dockerfile -t node:18.15 .

 $\pmb{\times}$ 

From: <http://wiki.legido.com/>- **Legido Wiki**

Permanent link: **<http://wiki.legido.com/doku.php?id=informatica:linux:docker>**

Last update: **2023/03/16 10:18**